# Zeros de Funções Reais – Isolamento de Raízes

Paulo Ricardo Lisboa de Almeida

2021

### Conteúdo da Aula

• Zeros de Funções Reais – Isolamento de Raízes

## 1 Zeros Reais de Funções Reais

**Função real:** o domínio da função está nos números reais

Frequentemente nos deparamos com problemas que envolvem a resolução de uma equação do tipo  $f(x) = 0$ .

Um número real  $\xi$  (csi) é um zero da função  $f(x)$  ou uma raiz da equação  $f(x) = 0$  se  $f(\xi) = 0.$ 

Graficamente, os zeros reais são representados pelas abcissas dos pontos onde uma curva intercepta o eixo x.

Exemplo para a função  $f(x) = 8x^3 + 2x^2 - 10x$ 

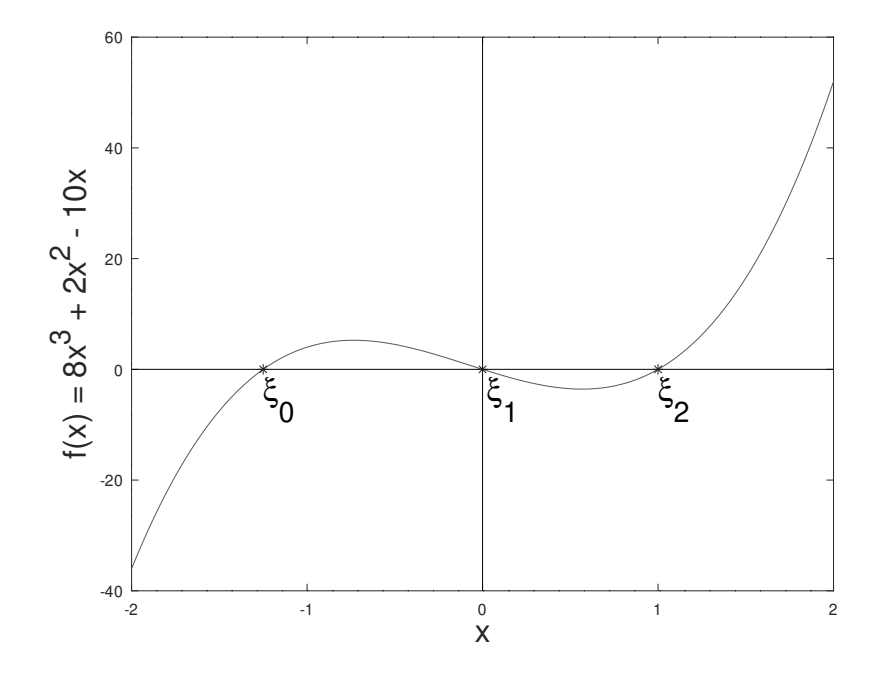

#### TESTE VOCÊ MESMO

Você pode utilizar softwares para plotar os gráficos dos exemplos e exercícios para ter uma ideia dos seus comportamentos e entender melhor os conceitos.

Um excelente exemplo é o Octave, que será utilizado para criar muitos dos gráficos que você vai ver durante as aulas. O Octave é gratuito, e possui versões para diversos sistemas operacionais, como Linux, macOS e Windows.

Baixe em [<www.gnu.org/software/octave/download>.](www.gnu.org/software/octave/download)

Para plotar o gráfico do exemplo no Octave, utilize (note que comandos que começam com # são apenas comentários, e não executam ação alguma):

```
#definindo a função
f = \mathbb{Q}(x) \; 8.*x.^{3} + 2.*x.^{2} - 10.*x;#Definindo um vetor de valores entre -2 e 2, com passos de 0.01
#O vetor vai conter -2, -1.99, -1.98, -1.97, ..., 2
x = [-2:0.01:2];#plotando o gráfico de x por f(x)
plot(x, f(x));
```
Para adicionar os "enfeites", como nomes dos eixos e marcações, execute:

```
hold on;
line ([-2 2], [0.0 0.0], 'linestyle', '-', 'color', 'black');
line ([0 0], [-40.0 60.0], 'linestyle', '-', 'color', 'black');
plot(-1.25,0,'b*', 0, 0,'b*', 1,0,'b*')text (-1.25 , -5.5 ,'{\xi}_0','fontsize',20);
text (0.025 , -5.5 ,'{\xi}_1','fontsize',20);
text (1, -5.5, '{\xi}_2', 'fontsize', 20);xlabel("x", 'fontsize',20);
ylabel("{f(x) = 8x^3 + 2x^2 - 10x}", 'fontsize',20);
hold off;
```
Cuidado! Existem aspas simples e duplas nos comandos. Ao copiar os comandos pode ser que o seu leitor de PDFs os interprete como acentos.

Como obter as raízes de uma função *f*(*x*) qualquer?

**Métodos Diretos:** fórmula explícita que resolve o problema em um único passo. Exemplo: Bhaskara:

$$
x = \frac{-b + \sqrt{b^2 - 4ac}}{2a} \tag{1}
$$

Problema: pode ser extremamente difícil encontrar os zeros de algumas funções utilizando métodos diretos (ex.: funções de polinômio de grau elevado ou funções transcendentes).

**Métodos Iterativos ou Indiretos:** Partimos de uma aproximação inicial para a raiz, e refinamos essa aproximação iterativamente.

Dada uma precisão necessária, encontramos aproximações para os zeros.

Os métodos constam de duas fases:

I) Isolamento das raízes: obter um intervalo que contém a raiz;

II) Refinamento: Dado o intervalo (aproximação inicial), melhorá-lo sucessivamente até obter uma aproximação dentro da precisão prefixada.

#### **Isolamento das Raízes**

#### **Teorema I**

Seja *f*(*x*) uma função contínua num intervalo [*a, b*].

Se  $f(a) * f(b) < 0$  existe pelo menos um ponto  $x = \xi$  entre  $a \in b$  que é raiz da função.

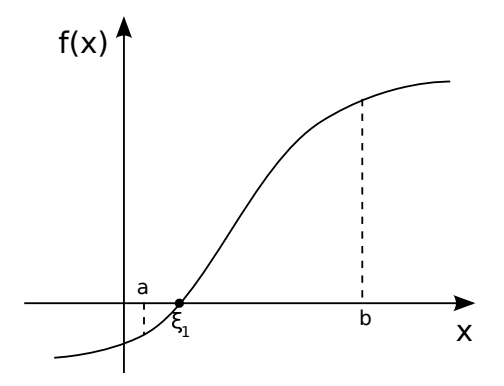

Note que a condição no Teorema I é apenas suficiente. Caso ela não seja satisfeita, **podemos ou não** ter zeros da função no intervalo.

#### **DICA**

Se você quer uma prova desse teorema, pesquise sobre o Teorema de Bolzano.

#### **Teorema II**

Se o Teorema I for satisfeito, e se  $f'(x)$  existir e preservar o seu sinal no intervalo  $(a, b)$ , então este intervalo contém um único zero de *f*(*x*).

Lembre-se que a derivada nos dá um indicador do crescimento da função. Se ela não muda de sinal no intervalo, quer dizer que os valores de *f*(*x*) estão sempre aumentando/diminuindo conforme passamos pelos pontos intermediários entre *a* e *b*.

Mais uma vez, a condição do Teorema II é apenas suficiente.

Para definir o intervalo [*a, b*] podemos tabelar *f*(*x*) para vários valores de *x* e analisar as mudanças de sinal.

Exemplo para  $f(x) = x^3 - 9x + 3$ :

Construindo a tabela de valores para f(x) considerando **apenas os sinais**:

*x* −∞ -100 -10 -5 -3 -1 0 1 2 3 4 5 *f*(*x*) - - - - + + + - - + + +

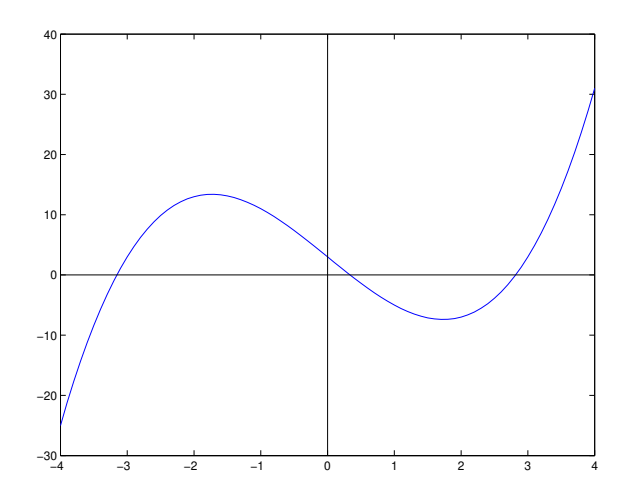

Observando as variações de sinal, podemos concluir que os intervalos  $I_1 = [-5, -3], I_2 =$  $[0,1]$  e  $I_3 = [2,3]$  contém pelo menos um zero de  $f(x)$ .

#### **Cuidado:**

Devemos tomar cuidado ao selecionar os valores ao construir a tabela. Exemplo com seno:

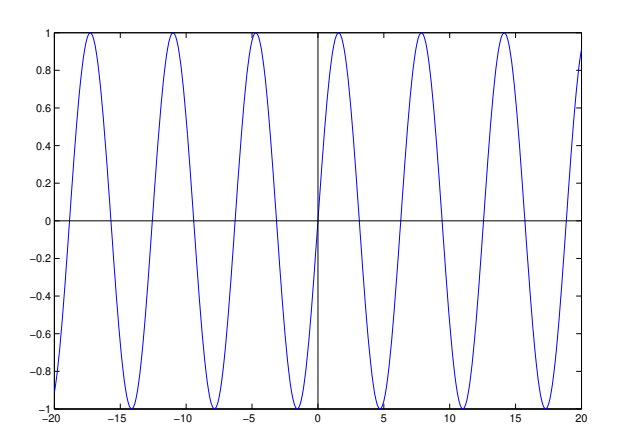

A função chega a zero em intervalos de *π*, e se repete a cada 2*π*, então se montássemos a tabela:

*x π* − 1 3*π* − 1 5*π* − 1 7*π* − 1 9*π* − 1 *. . . f*(*x*) = *seno*(*x*) + + + + + +

Poderíamos pensar que não existem raízes nesses intervalo.

TESTE VOCÊ MESMO

Refaça a tabela acima, mas agora considerando os intervalos  $\pi - 1, 2\pi - 1, 3\pi$  $1, 4\pi - 1, \ldots$ 

Outra técnica comum é a criação de um esboço do gráfico da função (manualmente, ou via software) para localizar os pontos onde a curva intercepta o eixo **x**.

A partir de uma equação *f*(*x*) = 0, podemos também obter uma equação equivalente  $g(x) = h(x)$ . Para encontrar os zeros das funções, ou pelo menos os intervalos aproximados dos zeros, basta esboçar os gráficos de *g*(*x*) e *h*(*x*) no mesmo eixo cartesiano e localizar os pontos onde as curvas se interceptam, já que nesse caso  $f(\xi) = 0 \iff g(\xi) = h(\xi)$ .

#### **Exemplo**:

 $f(x) = x^3 - 9x + 3$ 

Podemos transformar a equação *f*(*x*) = 0 em uma equação equivalente *x* <sup>3</sup> = 9*x* − 3. Neste caso  $g(x) = x^3$  e  $h(x) = 9x - 3$ . Esboçando o gráfico:

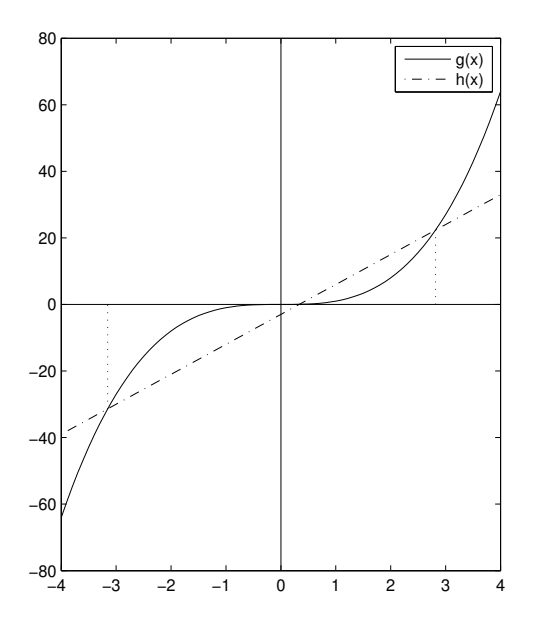

Logo,  $\xi_1 \in (-4, -3), \xi_2 \in (0, 1)$  e  $\xi_3 \in (2, 3)$ 

#### TESTE VOCÊ MESMO

Para esboçar o gráfico acima no Octave, utilize os comandos:

 $f = Q(x) x.^3;$  $g = \mathbb{Q}(x)$  9.\*x - 3;  $x = [-4:0.01:4];$  $plot(x, f(x), x, g(x));$ grid on;

# 2 Exercícios

1) Considere a função  $f(x) = 2x^3 - x^2 + 30$ . Monte uma tabela contendo vários valores para  $f(x)$  e suas trocas de sinal. Através dessa tabela, dê  $o(s)$  intervalo(s)  $(a, b)$  que contém a(s) raiz(es) da função. O intervalo deve ter um tamanho de no máximo 1 (ou seja,  $b - a \leq 1$ ).

2) Considere a função  $f(x) = 2\sqrt{x} - log(x) - 5$ . Monte uma tabela contendo vários valores para *f*(*x*) e suas trocas de sinal. Através dessa tabela, dê o(s) intervalo(s) (*a, b*) que contém a(s) raiz(es) da função. O intervalo deve ter um tamanho de no máximo 2 (ou seja,  $b - a \leq 2$ ).

3) Considere a função  $f(x) = \sqrt{x} - 5e^{-x}$ , onde *e* é a constante de Euler (considere  $e = 2,7182$ . Determine funções  $g(x)$  e  $h(x)$  de forma que  $f(x) = g(x) + h(x)$ , ou seja, para *f*(*x*) = 0, *g*(*x*) = *h*(*x*). Esboce os gráficos de *g*(*x*) e *h*(*x*), e através do esboço dê o(s) intervalo(s) (*a, b*) que contém a(s) raiz(es). O intervalo deve ter um tamanho de no máximo 1 (ou seja, *b* − *a* ≤ 1). Indique as funções *g*(*x*) e *h*(*x*) que você considerou.

4) Considere a função *f*(*x*) = *xlog*(*x*) − 1. Determine funções *g*(*x*) e *h*(*x*) de forma que  $f(x) = g(x) + h(x)$ , ou seja, para  $f(x) = 0$ ,  $g(x) = h(x)$ . Esboce os gráficos de  $g(x)$  e  $h(x)$ , e através do esboço dê o(s) intervalo(s) (*a, b*) que contém a(s) raiz(es). O intervalo deve ter um tamanho de no máximo 1 (ou seja, *b* − *a* ≤ 1). Indique as funções *g*(*x*) e *h*(*x*) que você considerou.

### 3 Licença

Esta obra tem a licença [Creative Commons "Atribuição-](https://creativecommons.org/licenses/by-sa/4.0/deed.pt)[CompartilhaIgual 4.0 Internacional".](https://creativecommons.org/licenses/by-sa/4.0/deed.pt)

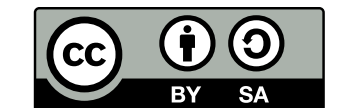

### Referências

PIRES, A. d. A. *Cálculo numérico: prática com algoritmos e planilhas*. [S.l.]: Editora Atlas, 2014. ISBN 9788522498826.

RUGGIERO, M.; LOPES, V. da R. *Cálculo numérico: aspectos teóricos e computacionais*. [S.l.]: Makron Books do Brasil, 1996.

SANCHES, I.; FURLAN, D. C. C. *Métodos Numéricos*. [S.l.]: UFPR, 2007.